زبان ماشين و اسمبلي  $(11 - 11 - 00)$ 

دانشگاه شهيد بهشتي دانشكدهي مهندسي برق <sup>و</sup> كامپيوتر زمستان ۱۳۹۳ احمد محمودي ازناوه

PUID

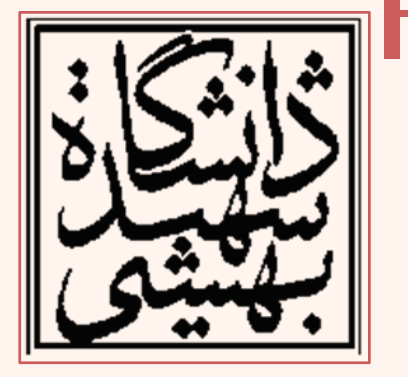

http://faculties.sbu.ac.ir/~a\_mahmoudi/

### فهرست مطالب

- اولين برنامه به زبان اسمبلي 86x
- – آشنايي با بخشهاي مختلف زبان اسمبلي
	- نماد دستورالعمل، راهنما و دادهها
		- – آشنايي با قالب دستورها
			- –دستورهاي جابجايي

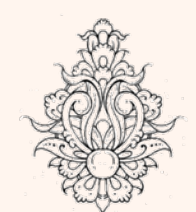

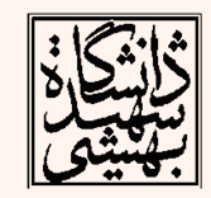

### زبان اسمبلي

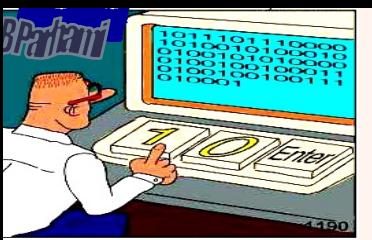

- •زبان اسمبلي از سه بخش تشكيل ميشود:
- نماد دستورالعملها (*mnemonics Opcode*(
	- – نمايش دادهها (*sections Data*(
		- –راهنماها (*Directives*(

 اسمبلر گنو ( **GAS** ( براي نمايش دستورالعملها به جاي شيوهي نمايش **Intel** از قالب **T&AT** تبعيت ميكند .

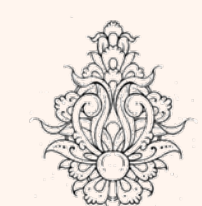

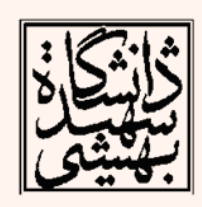

### تفاوت هاي دو شيوه

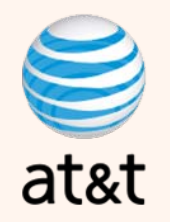

- «دادههاي بيواسطه » در شيوهي T&AT با پيشوند « \$ » همراه است در حالي كه در فرمت Intel بدون پيشوند ظاهر ميشود.
- همچنين در اين فرمت برخلاف فرمت Intel براي نوشتن نام ثباتها استفاده از پيشوند « % » لازم است.
- در شيوهي T&AT عملگر مقصد در انتها قرار ميگيرد در در اح لي كه Intel مقصد در ابتدا قرار ميگيرد.
- در روش T&AT براي مشخص كردن طول عملوند از نمادهاي متفاوت به عنوان دستورالعمل استفاده ميشود، در حالي كه در شيوهي Intel طول عملوند، خود به عنوان عملوند ديگري ظاهر مي سود.

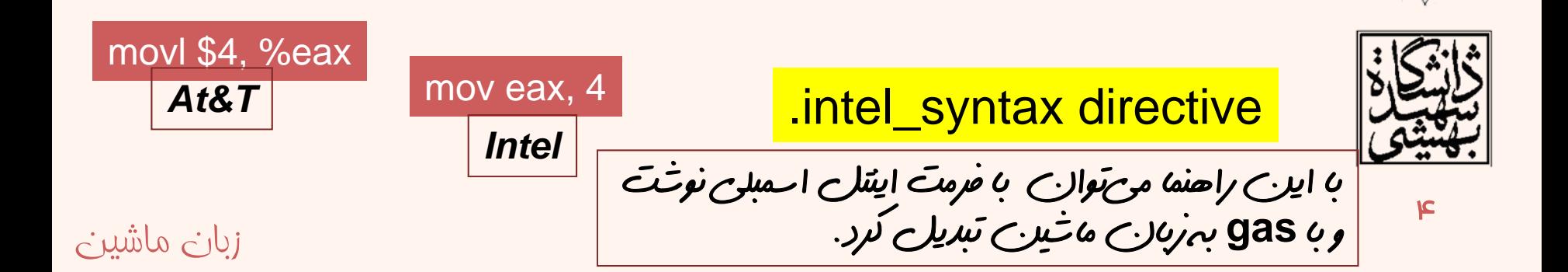

### نماد دستورالعملها

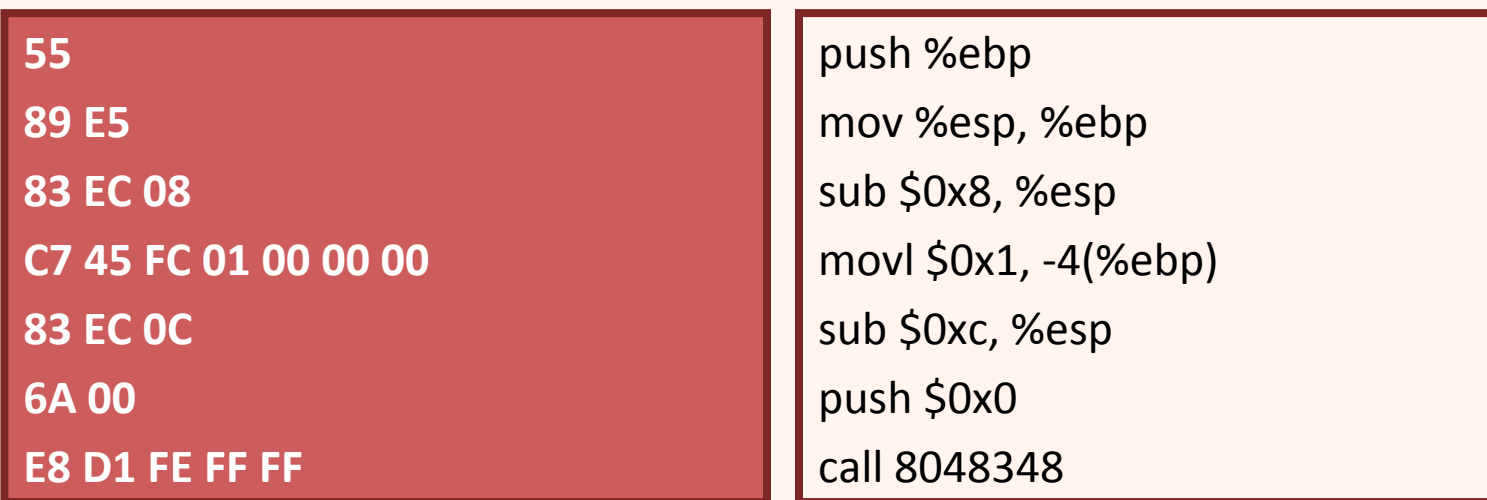

- دستورالعملها هستهي مركزي زبان اسمبلي را تشكيل ميدهند.
- • براي سادگي برنامهنويسي، هر دستور زبان ماشين معادل يك «ن*ما*د» در نظر گرفته م*ی*شود.
- اسمبلرهاي مختلف، از نمادهاي متفاوت استفاده ميكنند . از اين رو بين اسمبلرهاي مختلف تفاوتهايي وجود دارد ( نه تنها بين پردازندههاي مختلف، حتي در مورد پردازندههاي يك خانواده)

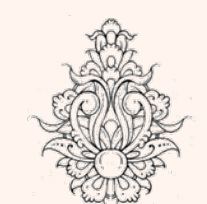

•

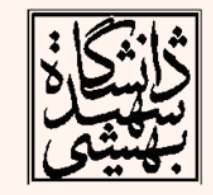

### قالب دستورها در **86x**

- برخلاف MIPS، در خانوادهي 86x دستورها قالب پيچيدهاي دارند. اين قالب از چهار قسمت تشكيل شده است:
	- –<u>پي</u>شوند دستوراالعمل
	- – بخش كد دستور (opcode(
		- – بخش اصلاحكنندهها
			- –بخش دادهها

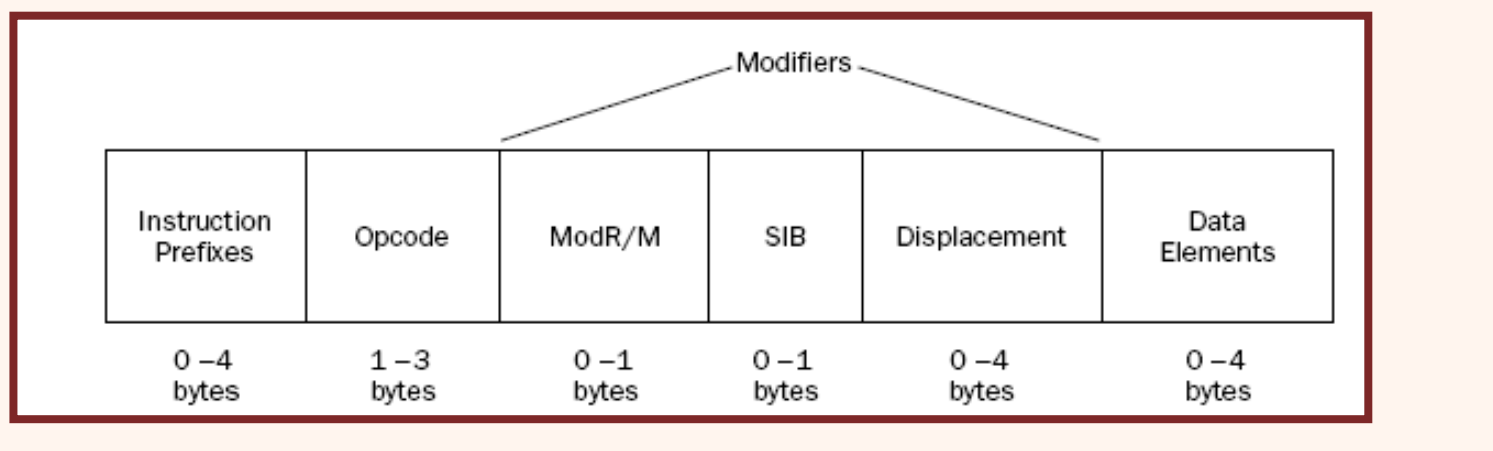

براي آشنايي با جزييات اين قالب به فصل اول كتاب مرجع مراجعه فرماييد.

### راهنما(شبه دستور)

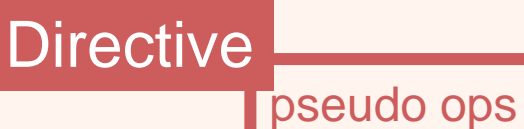

- كلماتي هستند، كه توسط اسمبلر و يا لينكر مورد استفاده قرار ميگيرند.
	- –اين كلمات جزء دستورات پردازنده نيستند.
	- بخشهاي مختلف برنامه را مشخص ميكنند.
- به عنوان مثال براي مشخص كردن نوع دادهها از راهنماها استفاده ميشود.
- – يكي از اين راهنماهاي پراستفاده « section. « است كه بخشهاي يك برنامه را مشخص ميكند.

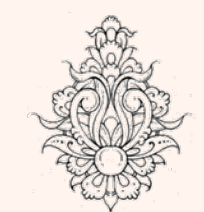

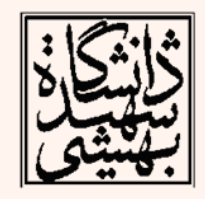

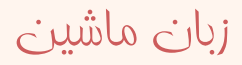

### نمايش داده ها

- • براي نوشتن يك برنامه افزون بر دستورالعملها، نياز به استفاده از متغيرها <sup>و</sup> همچنين دادههاي ثابت وجود دارد.
- هنگامي كه در يك زبان سطح بالا متغيري تعريف ميكنيم، در عمل كامپايلر متناسب با نوع تعريف شده، بخشي از حافظه را رزرو ميكند.
- $\bullet$  مانند زبانهاي سطح بالا، زبان اسمبلي شما را قادر ميسازد متغيرهايي تعريف كنيد، كه به بخشي از حافظه اشاره ميكنند.

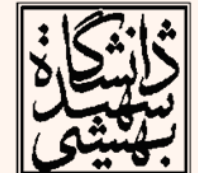

ᄉ

**long testvalue = 150; char message[22] = "This is a test message";**

زبان ماشين **float pi = 3.14159;**

### نما يش داده ها (ادامه...)

•تعريف يك متغير از دو بخش تشكيل شده است:

> –برچسب (Label(

برچسب به يك خانهي حافظه اشاره ميكند.

– نوع داده (type Data( نوع داده، ميزان فضاي مورد نياز را نشان ميدهد.

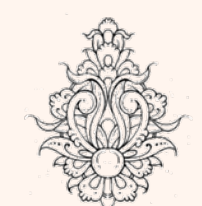

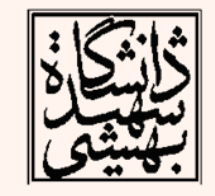

### نما يش داده ها (ادامه...)

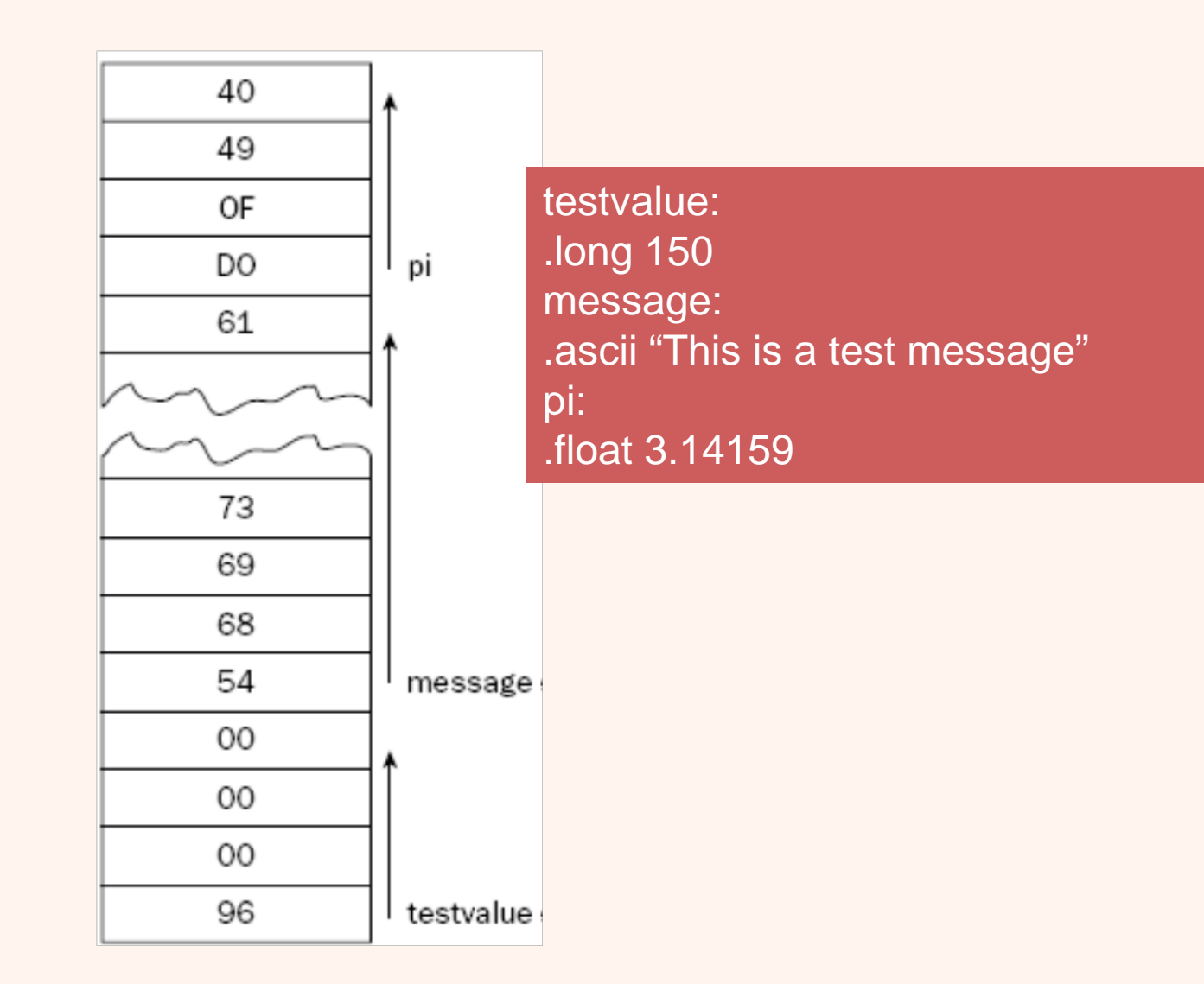

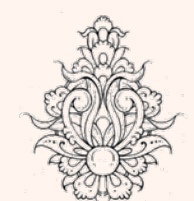

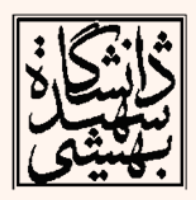

### شبهدستورهاي رزرو حافظه

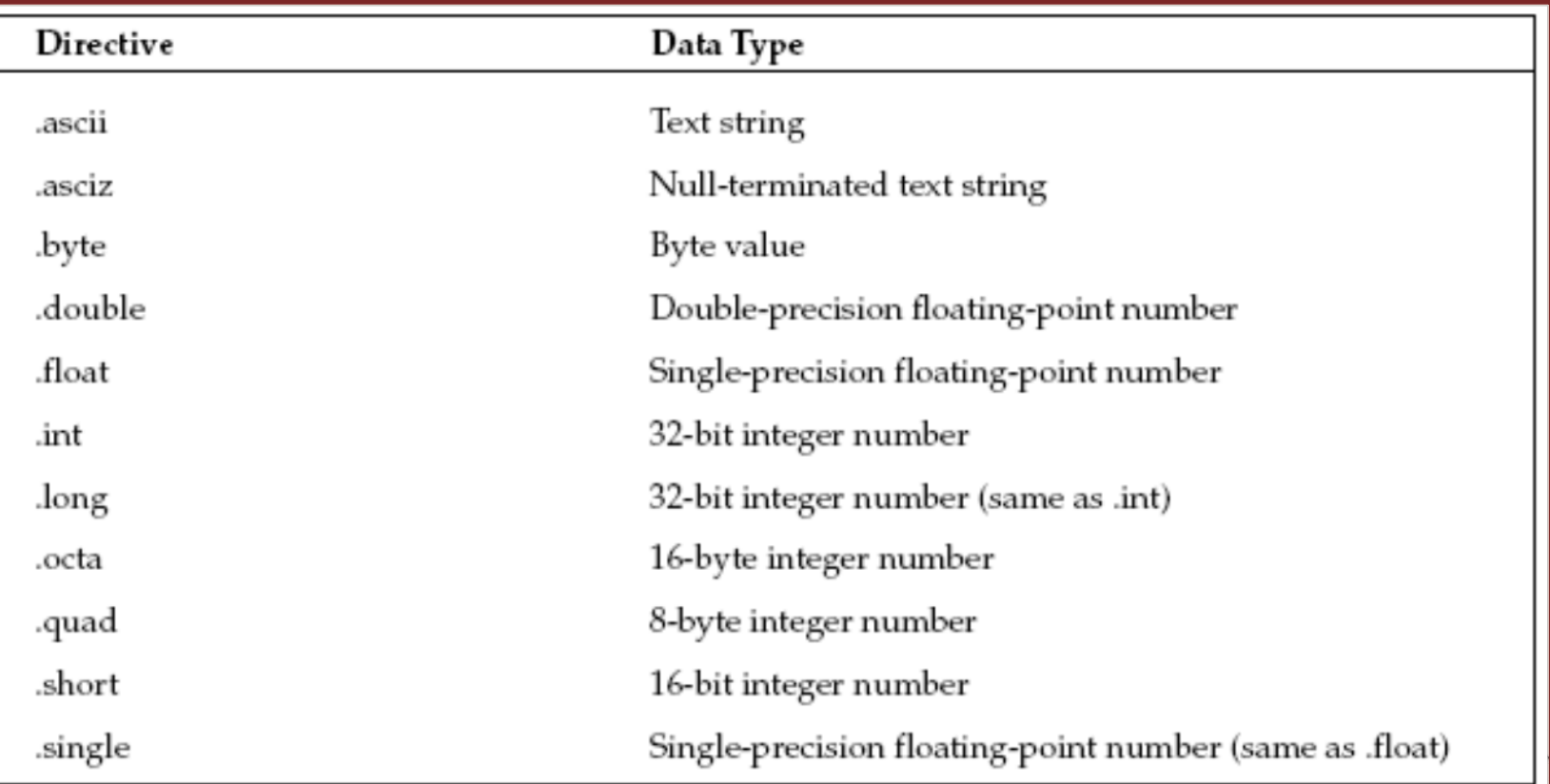

### • ميتوان با استفاده از يك شبهدستور چندين خانهي حافظه

را رزرو كرد. **:label .long 100,150,200,250,300**

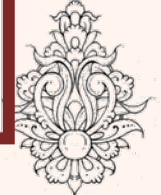

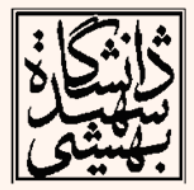

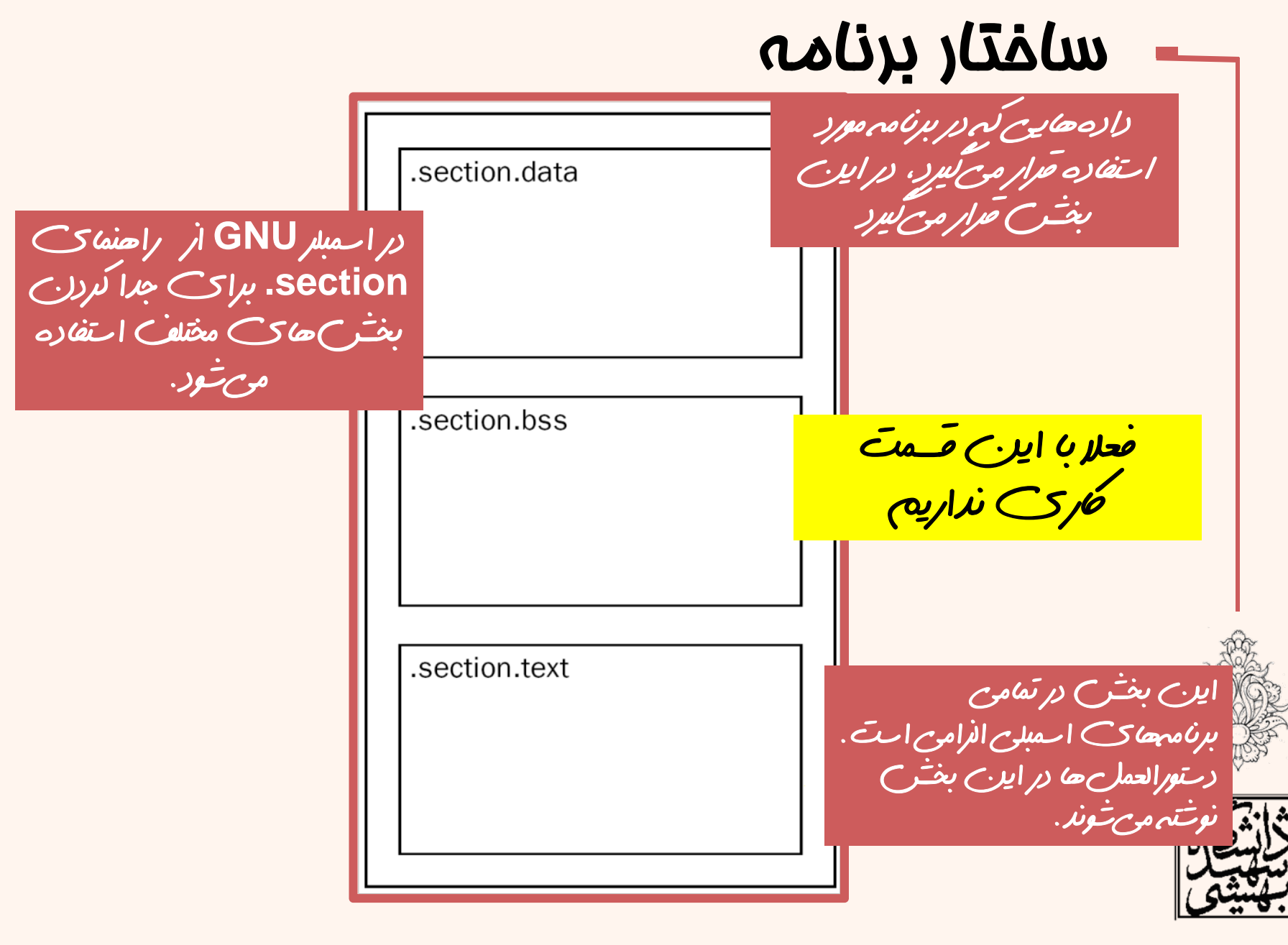

### دستور جابجايي داده • قالب كلي جابجايي داده به صورت زير است: movx source, destination l for a 32-bit long word value w for a 16-bit word value b for an 8-bit byte value movb %al, %bl •مثال:

movw %ax, %bx

movl %eax, %ebx

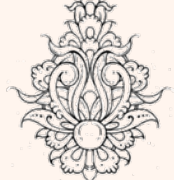

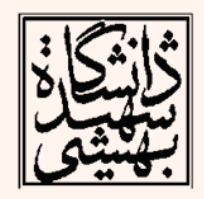

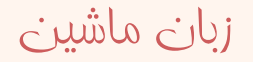

### دستور جابجايي داده (ادامه...)

- جابجايي داده
- – دادهي بيواسطه به ثباتهاي همهمنظوره يا حافظه
	- – از ثبات (همهمنظوره) به ثباتي ديگر
		- –از حافظه به ثبات
		- –از ثبات به حافظه
	- – امكان جابجايي يك خانهي حافظه با خانهي حافظه ديگر وجود ندارد.

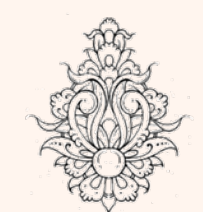

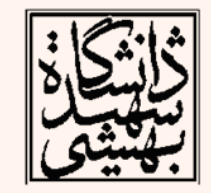

### دستور جابجايي داده (ادامه...)

- •جابجايي بين ثباتها:
- movl %eax, %ecx
- movw %ax, %cx
	- •انتقال عدد ثابت به حافظه <sup>و</sup> يا ثبات:
- movl \$0, %eax
- movl \$0x80, %ebx
- movl \$100, height

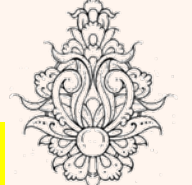

در صورتي به طول عملوند توجه نشود، با خطا مواجه خواهيم شد

movb %al, %bx

زبان ماشين

.s: Assembler messages: .s:19: Error: suffix or operands invalid for `mov' @ubuntu:∼\$

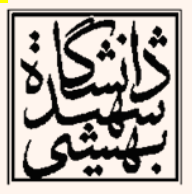

### دستور جابجايي داده (ادامه...)

- •جابجايي بين ثباتها <sup>و</sup> محتواي حافظه:
- movw %cx, num
- movl height, %eax
	- •انتقال آدرس حافظه به ثبات:
- movl \$height, %eax

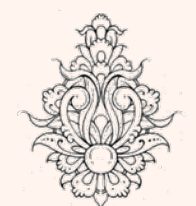

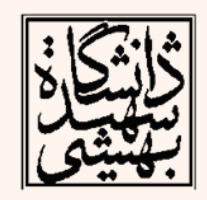

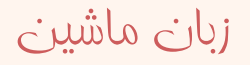

## اولين برنامه به زبان اسمبلي

- همانند ساير زبانهاي برنامهنويسي، اولين برنامهاي كه در اينجا خواهيم نوشت، hello world خواهد بود.
- • چنين برنامهاي به نظر شما چگونه نوشته خواهد شد؟
- براي چاپ اين عبارت ناچار به ارتباط با سختافزار خواهيم بود!

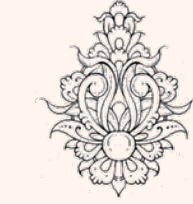

- 
- اين كار از طريق « وقفههاي سيستمعامل » انجام ميشود.

### فراخواني سيستمي

- • بيشتر سيستمعاملها توابعي دارند (functions core (كه برنامههاي كاربردي هم به آن دسترسي دارند.
- هستهي سيستمعامل، وظيفهي كنترل سختافزار و نرمافزار را بر عهده دارد. كار كردن با سختافزار و اجراي برنامهها از وظايف سيستمعامل است.
- به طور كلي سيستمعامل وظيفهي مديريت منابع را به عهده دارد.

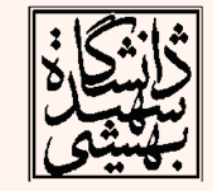

 $\overline{M}$ 

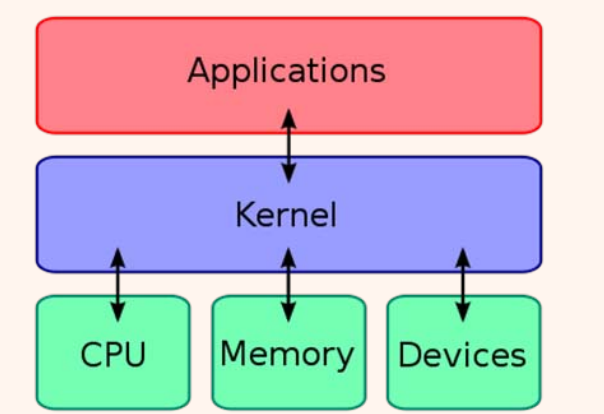

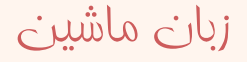

### وقفه

- • به حادثهاي با منشأ داخلي يا خارجي كه روند عادي پردازنده را براي ارائهي سرويس خاص متوقف ميكند، «وقفه» ميگويند.
	- در مقابل وقفه مكانيزم Polling قرار دارد.
		- انواع وقفه
			- –خارجي
			- –داخلي
		- نرمافزاري (فراخواني سيستمي)
			- استثنائات

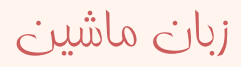

### فراخواني سيستمي (ادامه...)

- براي استفاده از توابع سيستمي linux بايد از وقفهي 80x0 استفاده كرد.
- در واقع براي سرويسهاي مختلف توابع مختلفي وجود دارد كه از طريق شماره مشخص ميشوند.
- $\bullet$  برخلاف توابع <sup>C</sup> كه پارامترها را از طريق پشته دريافت ميكنند، در توابع سيستمي، پارامترها از طريق ثباتها منتقل ميشوند.

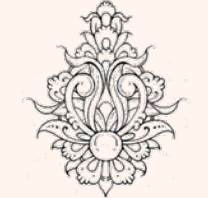

• ثبات eax حاوي شمارهي تابعي خواهد بود، كه ميخواهيم اجرا شود.

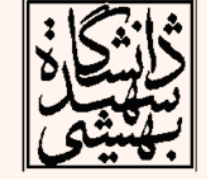

زبان ماشين **movl \$1, %eax int 0x80**

### فراخواني سيستمي (ادامه...)

- در اين جا تنها در مورد دو تابع سيستمي به صورت مختصر صحبت ميشود:
	- – تابع شماره 1: تابع خروج، اتمام اجراي فرآيند اجرا
		- مقدار بازگشتي در ebx قرار خواهد گرفت.
			- –تابع شماره 4: نوشتن داده در خروجي
		- با استفاده از ebx خروجي مشخص ميشود. (عدد يك معادل خروجي استاندارد (STDOUT(است)
	- • ecx حاوي آدرس رشتهايي است كه بناست چاپ شود.
		- طول رشته در edx قرار ميگيرد.

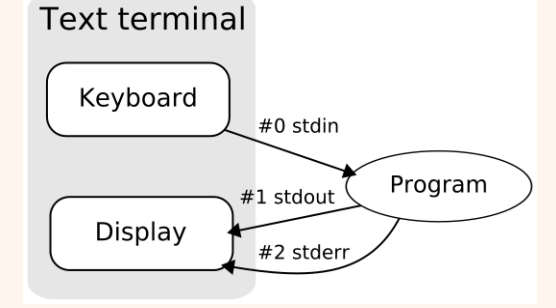

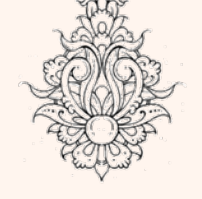

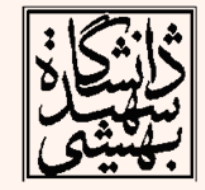

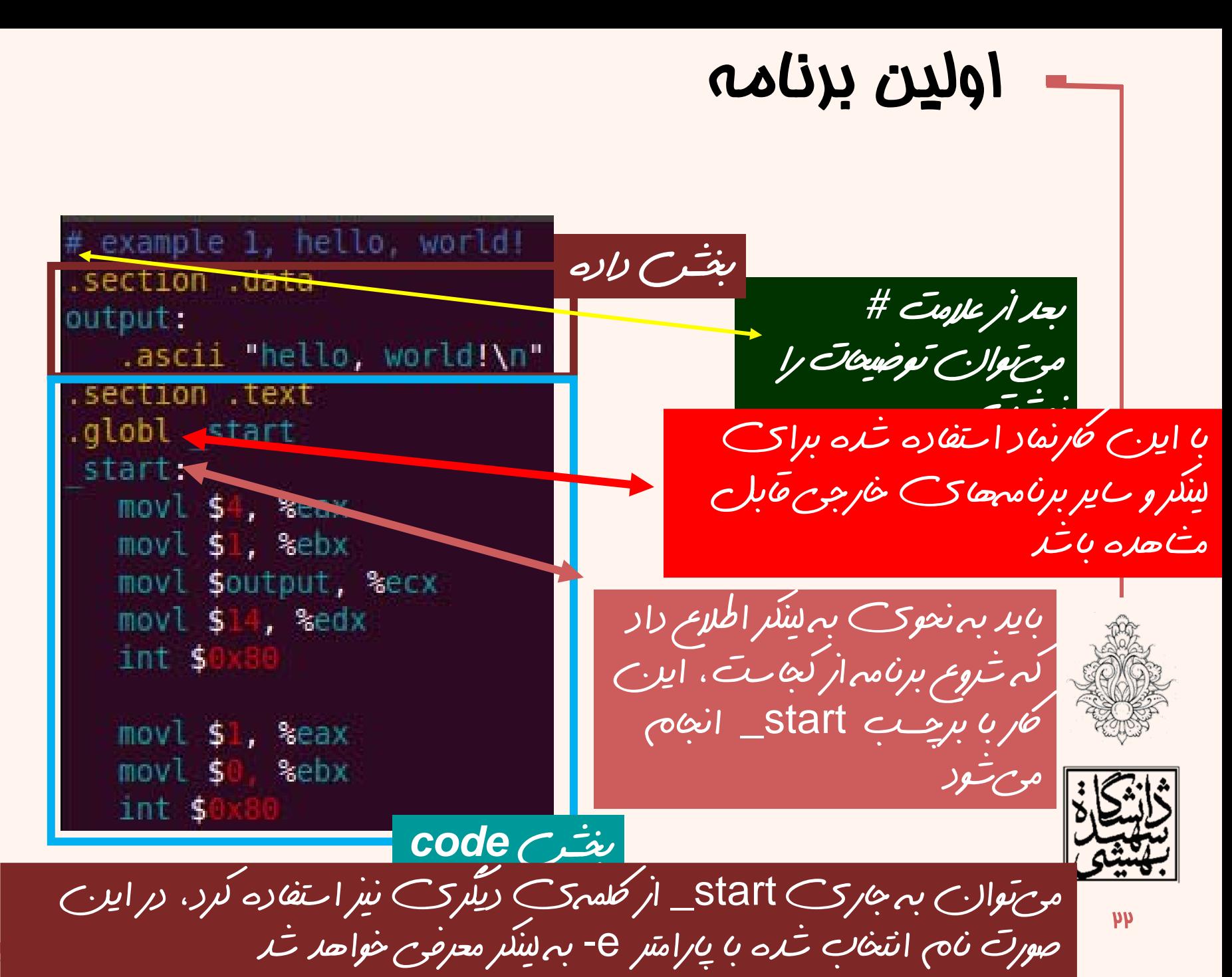

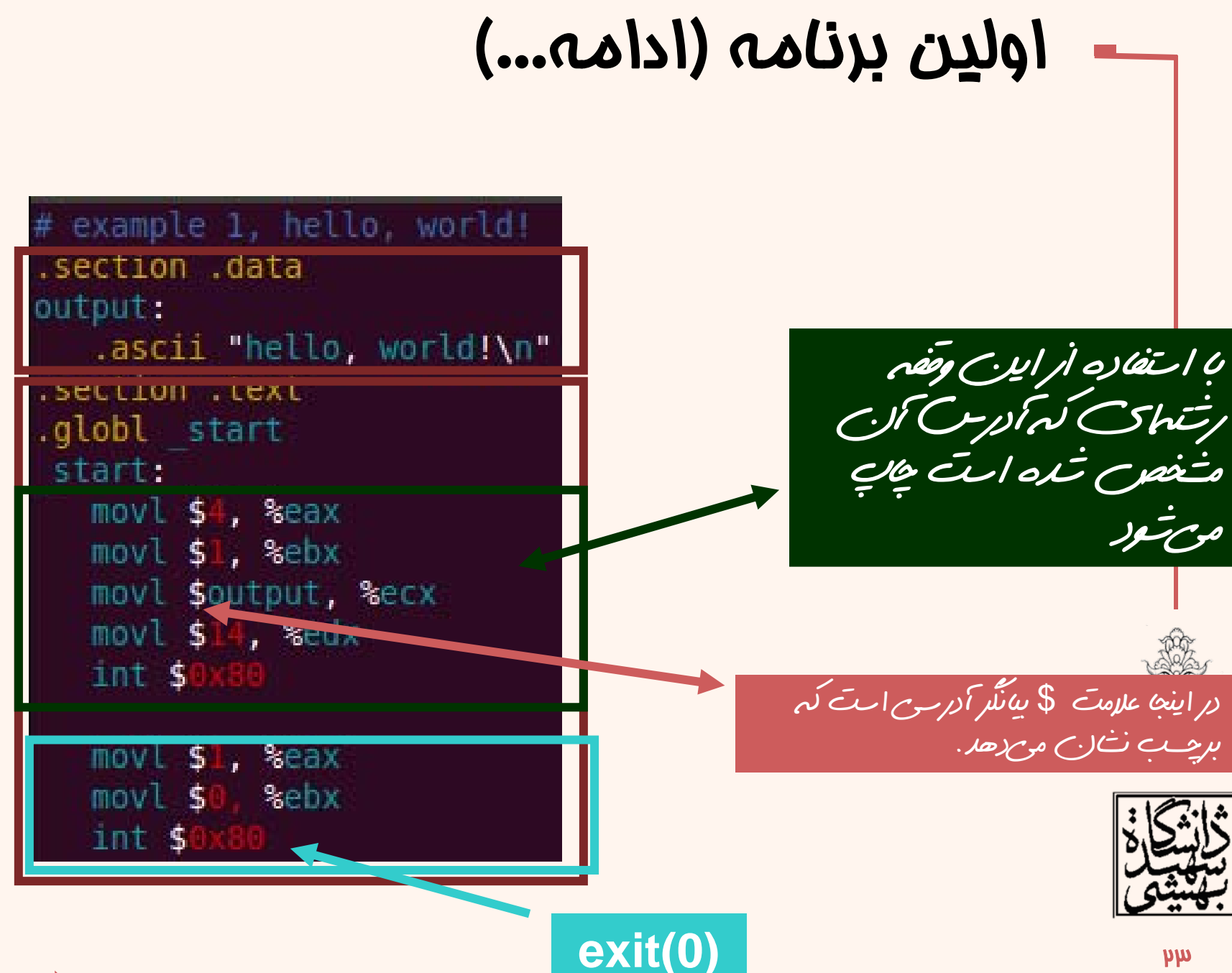

اولين برنامه به زبان اسمبلي (ادامه...) \$ as -o example1.o example1.s \$ ld -o example1 example1.o براي تبديل فايل اسمبلي به زبان ماشين <sup>و</sup> لينك كردن آن بدينترتيب ميتوان اين برنامه را اجرا كرد

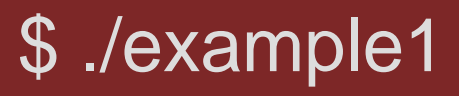

زبان ماشين

ahmad@ubuntu:~/Courses/Assembly/Sample\$ ./example1 hello, world!

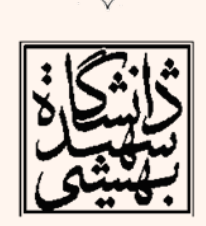

### جابجايي داده بين حافظه <sup>و</sup> ثبات

در اولين قدم بايد مشفص كرد، نموهي دستيابي به  $\bullet$ حافظه چگونه است.

دستيابي مستقيم:

#### **movl value, %eax**

**movl %ecx, value** # movtest1.s **.section .datavalue:.int 1.section .text.globl \_start \_start: movl value, %ecx movl \$1, %eax movl \$0, %ebx int \$0x80**

**# movtest2.s .section .datavalue:.int 1.section .text.globl \_start \_start: movl \$100, %eax movl %eax, value movl \$1, %eax movl \$0, %ebx int \$0x80**

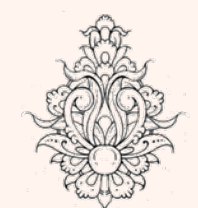

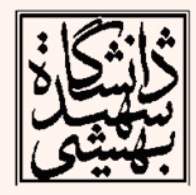

# آدرس دهي غيرمستقيم ثبات

- • ثباتها علاوه بر نگهداري داده، براي نگهداري آدرس خانههاي حافظه به كار ميآيند.
- $\bullet$  هنگامي كه يك ثبات، آدرس يك خانهي حافظه را در خود دارد، در عمل نقش يك «اشارهگر» را ايفا ميكند.
	- در صورتي كه برچسب label مرجع دادهاي در حافظه باشد، با دستور edi% ,values\$ movl ميتوان آدرسي كه توسط اين برچسب مشخص شده است را به ثبات edi منتقل نمود.

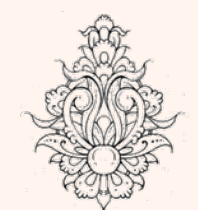

рç

اين علامت اسمبلر را راهنمايي ميكند: منظور آدرسي است كه برچسب نشان ميدهد نه محتواي اين خانهي حافظه

*indirect addressing*

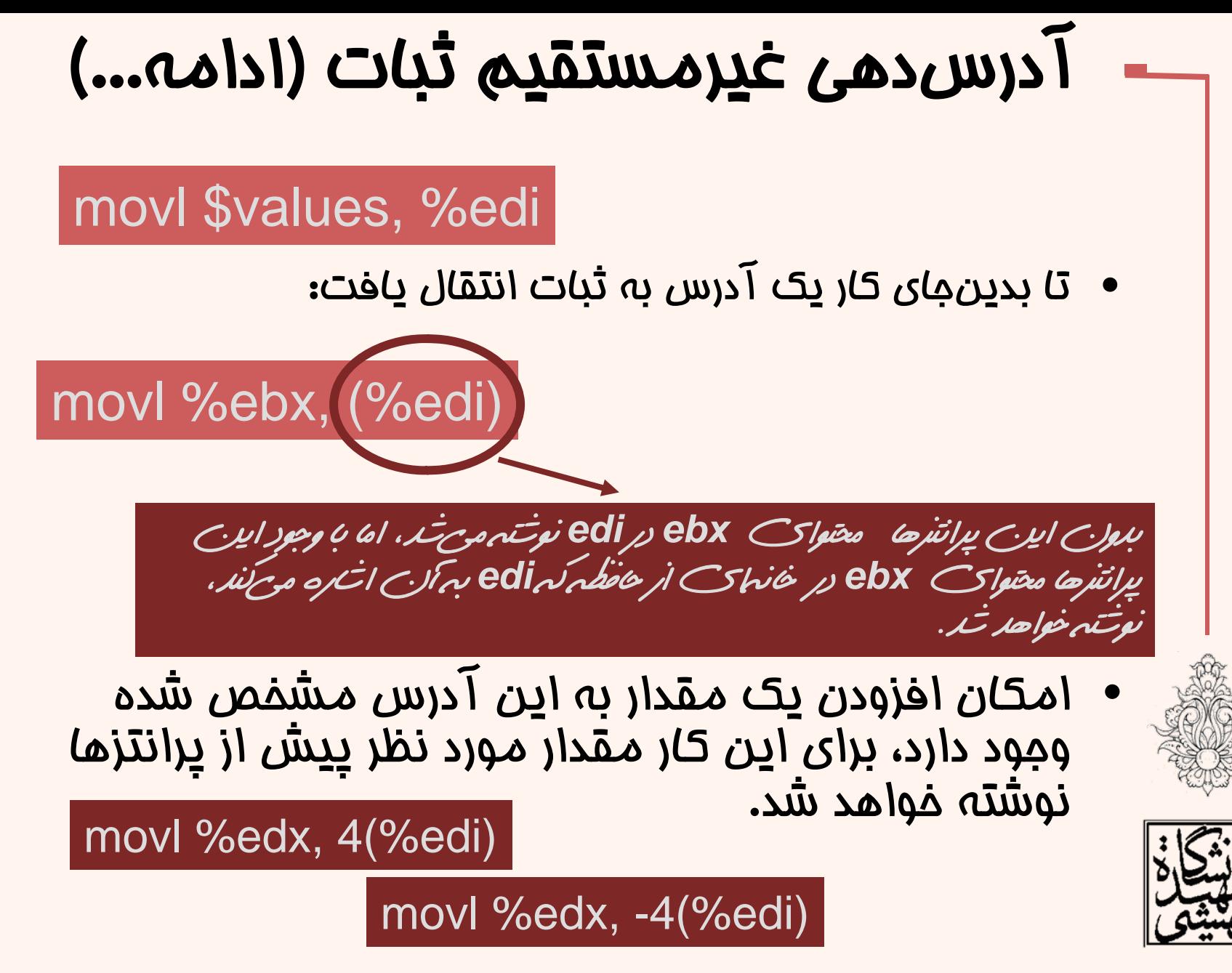

## مثال

#movtest4.s – An example of indirect addressing .section .data values:. int 10, 15, 20, 25, 30, 35, 40, 45, 50, 55, 60 .section .text .globl \_start \_ start: movl values, %eax movl \$values, %edi movl \$100, 4(%edi) movl 4(%edi),%ebx movl \$1, %eax int \$0x80

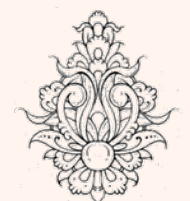

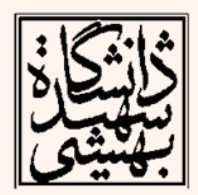

#### **CPUID**برنامهاي بنويسيد كه سازندهي پردازنده را در خروجي چاپ كند

#### • اجراي چنين دستوالعملي، به سادگي در زبانهاي سطح بالا امكانپذير نميباشد.

- اين دستورالعمل بسته به خواستهي كاربر، اطلاعاتي در مورد سازنده <sup>و</sup> مدل پردازنده ارائه ميكند.
	- •نوع اطلاعات مورد نظر با استفاده از ثبات EAX اعلام ميشود:

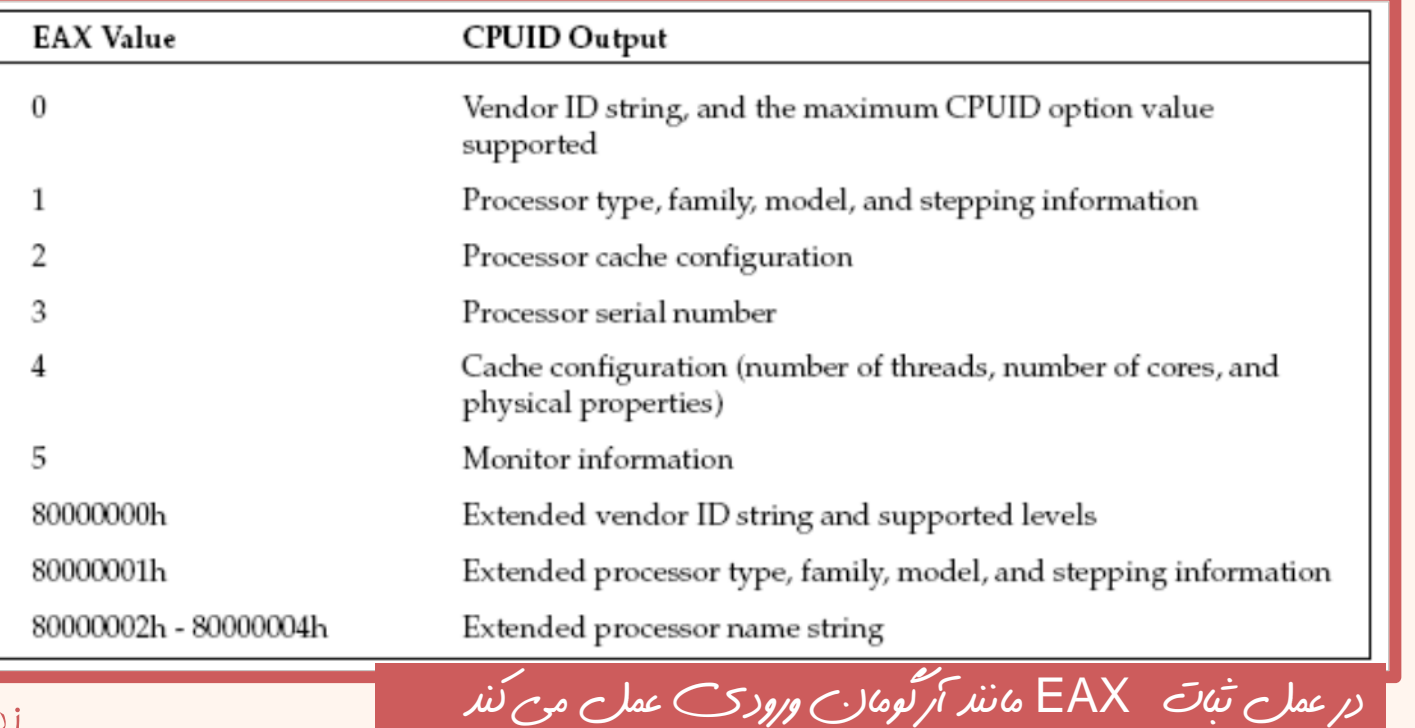

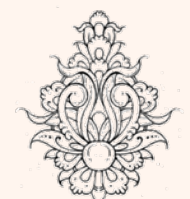

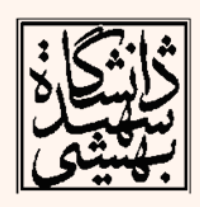

### **CPUID**) ادامه...)

• هنگامي كه در EAX عدد 0 قرار گيرد و اين دستور اجرا شود، يك رشته كه شناسهي سازنده را نشان ميدهد به ترتيب در ثباتهاي EBX، EDX <sup>و</sup> ECX قرار خواهد گرفت.

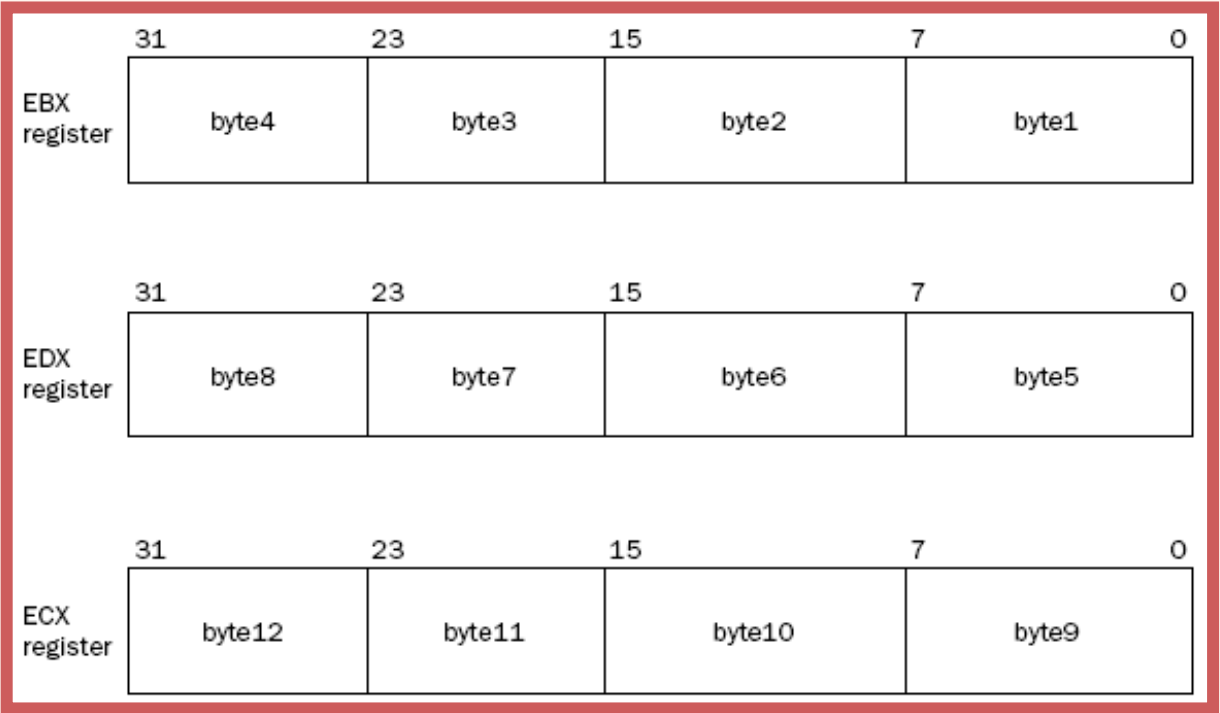

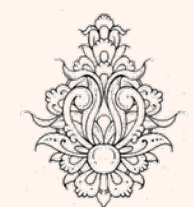

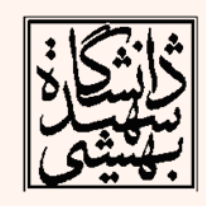

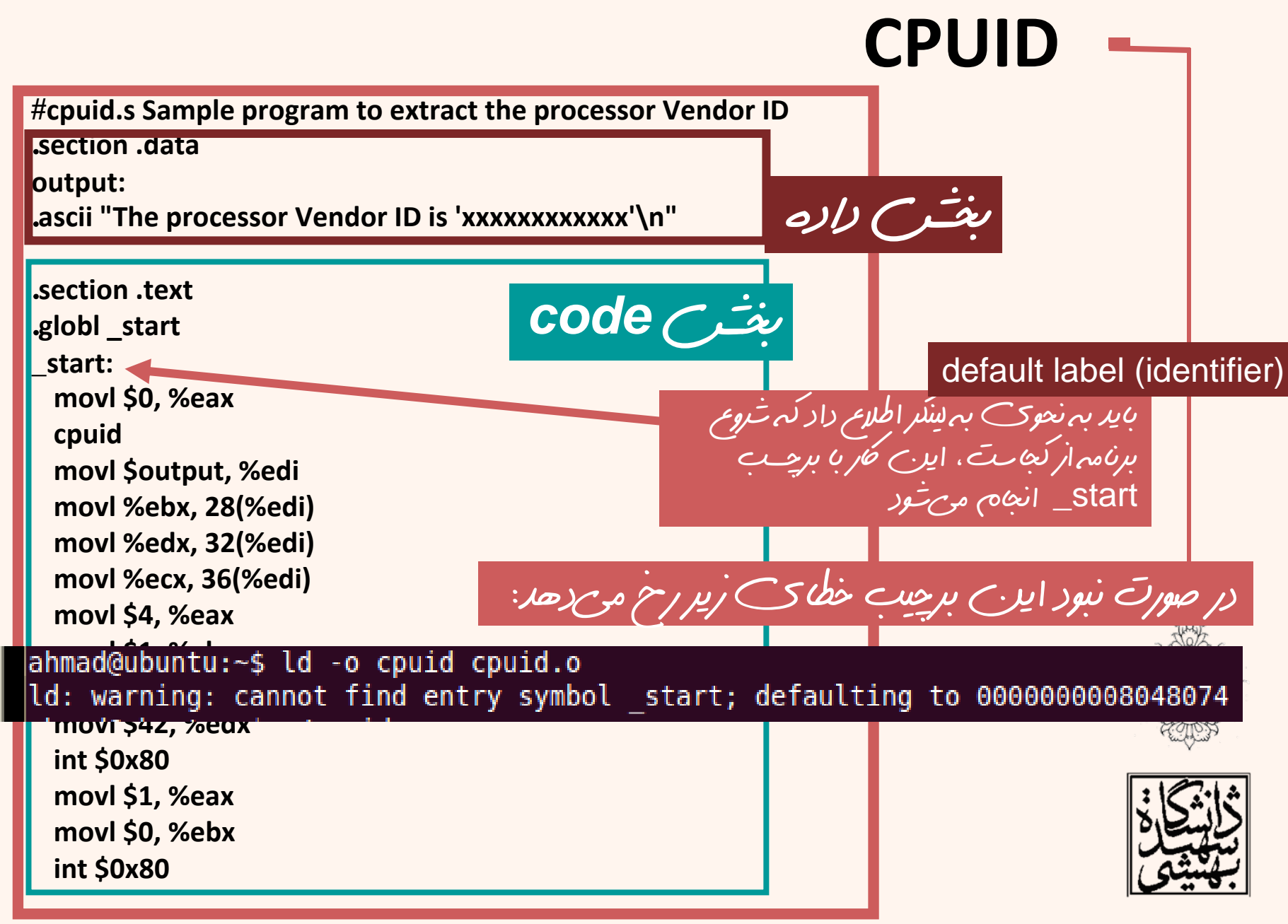

### **CPUID**) ادامه...)

**#cpuid.s Sample program to extract the processor Vendor ID** .**section .data output:** .**ascii "The processor Vendor ID is 'xxxxxxxxxxxx'\n"** .**section .text** .**globl \_start start: movl \$0, %eax cpuid movl \$output, %edi movl %ebx, 28(%edi) movl %edx, 32(%edi) movl %ecx, 36(%edi) movl \$4, %eax movl \$1, %ebx movl \$output, %ecx movl \$42, %edx int \$0x80 movl \$1, %eax movl \$0, %ebx int \$0x80** بخش *code* با ايندستور ميتوانيد سازنده <sup>و</sup> مدل پردازنده را دريافت كرده و نمايش دهيد *cpuid*

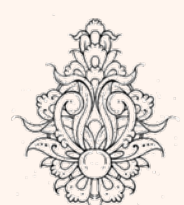

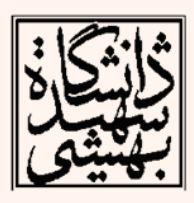

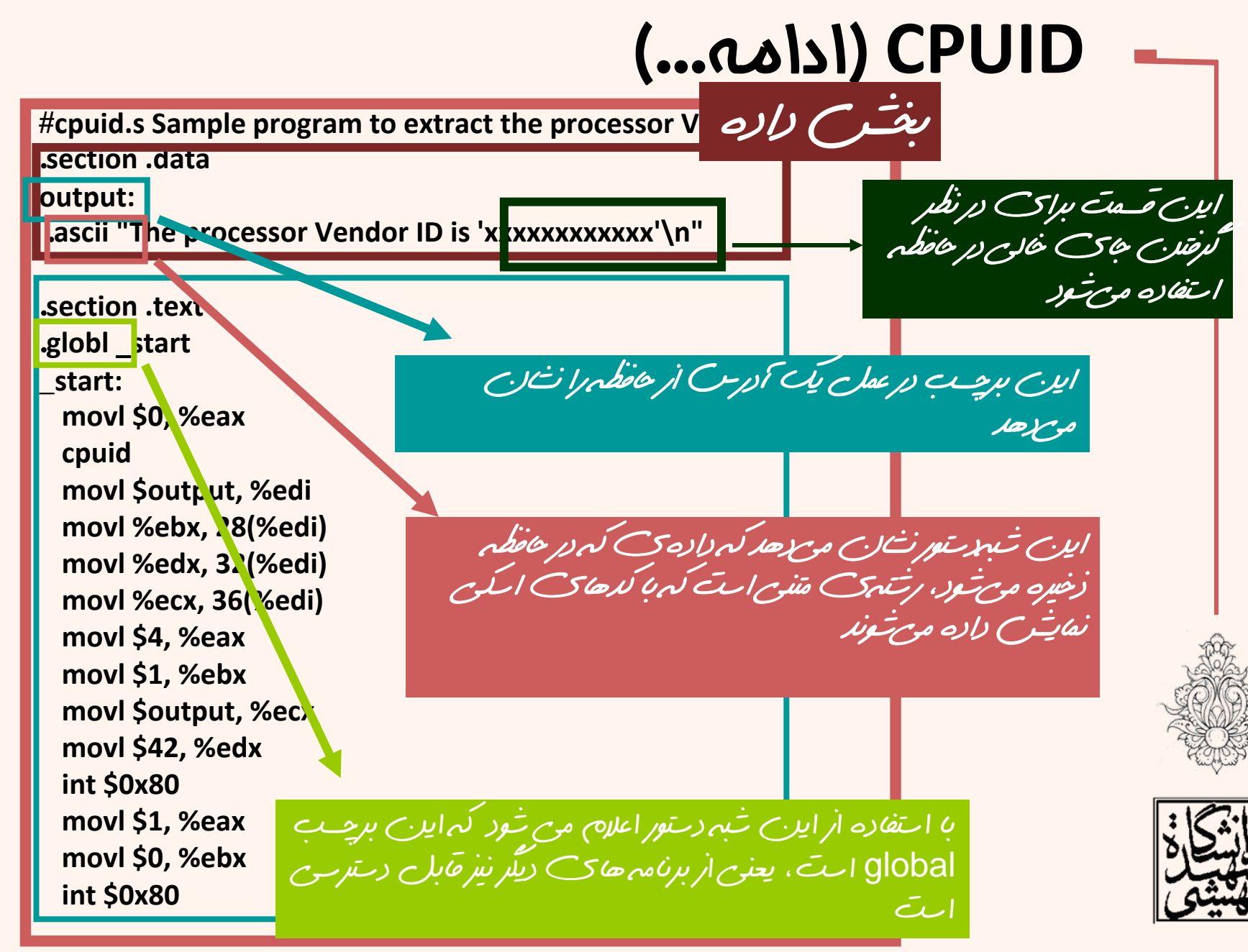

### **CPUID**) ادامه...)

**#cpuid.s Sample program to extract the processor Vendor ID**

.**section .data**

**output:**

. **ascii "The processor Vendor ID is 'xxxxxxxxxxxx'\n"**

.**section .text** .**globl \_start start: movl \$0, %eax cpuid movl \$output, %edi movl %ebx, 28(%edi) movl %edx, 32(%edi) movl %ecx, 36(%edi) movl \$4, %eax movl \$1, %ebx movl \$output, %ecx**

 **movl \$42, %edx int \$0x80 movl \$1, %eax**

 **movl \$0, %ebx int \$0x80**

بدينترتيب، اولين قدم، قرار دادن پارامتر مورد نظر در ثبات EAX ميباشد.

در اين بختر عملا يك ات رهگر درست كرده و با كمك آن<br>معتواي تفات ها را به حافظه منتقل مي<sup>ه</sup> كند

در *قده* بعدی، رشتهای که در output قرار دارد، به<br>واسط خط *فرمان فرستا*ده شود. برای این *قار ا*رتوابع استِسمی لینوکس استفاده استفاده می کنیم. برای این کار<br>از دستور SOx80 vint استفاده می شود. به این کریک وقفهي نرم افزاري توليد مي شود.

عرس

برامبرايان نيز فتمه دادن به اجراي اين برنامه ميرسد<br>براي اين ک*م* نيز از وقفه نرم اخراري استفاده كنيم، بازگرداندن مقدار<sup>0</sup> بدين معناست كه خطايي رخ نداده است.

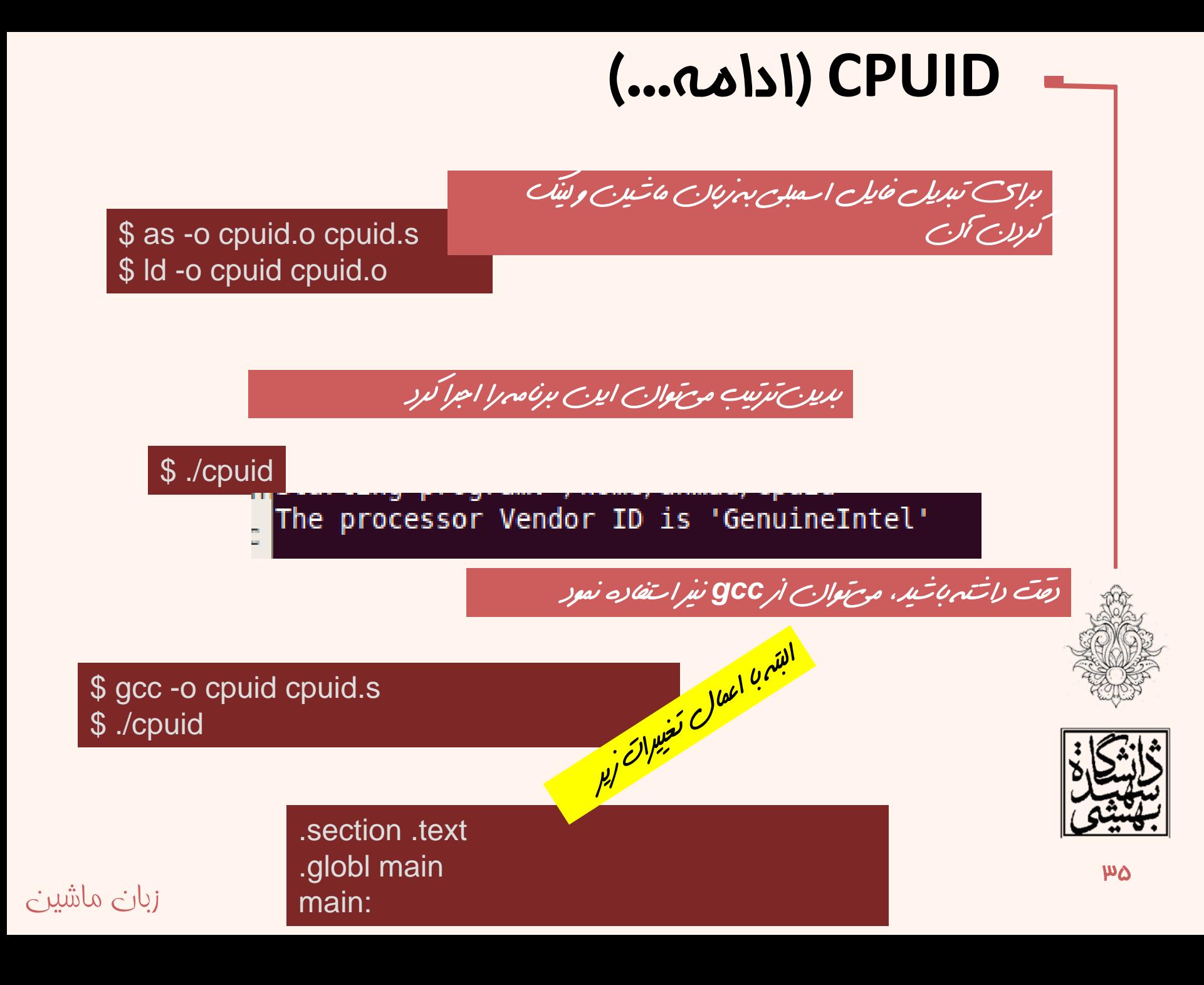

![](_page_35_Figure_0.jpeg)

اسمبل

ahmad@ubuntu:~\$ ls -l cpuid|  $-$ rwxr $-$ xr $-$ x 1 ahmad ahmad 663 2011-10-28 02:54 cpuid |ahmad@ubuntu:~\$

• براي اين كه بتوانيم از gdb استفاده كنيم، ميبايد برنامه را دوباره <sup>و</sup> با استفاده از پارامتر gstabs–

File Edit View Terminal Help  $ahmad@ubuntu:-$ as (-gstabs)-o cpuid.o cpuid.s$  $\lambda$  ahmad@ubuntu:~\$ ld - $\sigma$  puid cpuid.o

ahmad@ubuntu:~

ahmad@ubuntu:~\$ ls -l cpuid -rwxr-xr-x 1 ahmad ahmad 991 2011-10-28 02:40 cpuid o establishmente e un c

با اينپارامتر اطللاعاتي به برنامهياسمبل شده افزوده ميشود، تا gdb بتواند برنامه را خط به خط دنبال كند.

![](_page_35_Picture_7.jpeg)

 $WV$ 

ahmad@ubuntu:~\$ gdb cpuid GNU gdb (GDB) 7.1-ubuntu Copyright (C) 2010 Free Software Foundation, Inc. License GPLv3+: GNU GPL version 3 or later <http://gnu.org/licenses/gpl.html> <sup>ad</sup>This is free software: you are free to change and redistribute it. to There is NO WARRANTY, to the extent permitted by law. Type "show copying" and "show warranty" for details. This GDB was configured as "i486-linux-gnu". O For bug reporting instructions, please see: <sub>ov</sub><http://www.gnu.org/software/gdb/bugs/>... Reading symbols from /home/ahmad/cpuid...done.  $(qdb)$ ım

 بدينترتيب ديباگر گنو شروع به كار ميكند، برنامه  $\bullet$ با دستور run شروع به اجرا شدن ميكند. $\left(\text{qdb}\right)$  run mStarting program: /home/ahmad/cpuid The processor Vendor ID is 'GenuineIntel' **@Program exited normally.**  $_{\text{DS}}$  (gdb) زبان ماشين

- براي اين كه بتوانيم، برنامه را خط به خط اجرا كنيم، بايد از breakpoint استفاده كنيم.
	- با مشخص كردن برچسب

break \*label+offset

- –با مشخص كردن يك خط از برنامه
- – بدينترتيب كه اجراي برنامه ادامه يابد تا زماني كه يك متغير به مقدار خاصي برسد.
- – بعد از اين كه يك تابع تعداد دفعات مشخصي تكرار شد.

![](_page_37_Picture_7.jpeg)

![](_page_37_Picture_8.jpeg)

- با قرار دادن breakpoint را در خط اول، (براي اولين دستور) اجراي برنامه متوقف نميشود.
- break \*\_start
- $\bullet$  براي رفع اين مشكل ميتوان به صورت زير عمل كرد: break \* start+5

![](_page_38_Picture_4.jpeg)

و يا اين كه يك nop در اولين سطر برنامه وارد كرده <sup>و</sup> breakpoint را براي آن سطر قرار داد.

![](_page_38_Picture_6.jpeg)

break \* start+1

![](_page_39_Picture_49.jpeg)

![](_page_39_Picture_50.jpeg)

 $\widehat{X}$ 

```
#include <stdio.h>
int \text{ main}()char *S="sBU Assembly class!";
   *S = 'S';print(f("s\n", S);
   return 0;
```
#### File Edit View Terminal Help

ahmad@ubuntu:~/Courses/Assembly\$ gcc -Wall test.c -o test ahmad@ubuntu:~/Courses/Assembly\$

ahmad@ubuntu:~/Courses/Assembly\$ ./test Segmentation fault

![](_page_40_Picture_4.jpeg)

مثال

![](_page_40_Picture_5.jpeg)

### تعريف انواع دادهاى

•

- براي تعريف انواع دادهها ميتوان از دو بخش داده <sup>و</sup> پشته استفاده نمود.
	- يكي از معمولترين روشها استفاده از بخش داده است.
	- براي تمام دادههايي كه در اين بخش مورد استفاده قرار ميگيرند، جايي در حافظه در نظر گرفته ميشود، كه از تمامي بخشها ميتوان به آن دسترسي داشت، طول عمر چنين دادهاي، برابر با طول عمر برنامه است. *section.data*

• دادههايي كه در اين بخش تعريف ميشوند، در فايل اجرايي خواهند بود.

![](_page_41_Picture_5.jpeg)

زبان ماشين

42 ميتوان بخشديگريبا نام rodata. تعريف كرد، دادههاياين بخش فقط خواندني هستند و قابل تغيير دادن نيستند

مورشود

### معادل اسمبلي مثال قبل

ahmad@ubuntu:~/Courses/Assembly\$ gcc test.c -S ahmad@ubuntu:~/Courses/Assembly\$

![](_page_42_Picture_54.jpeg)

زبان ماشين

777

### شبه دستورهاي رزرو حافظه (ادامه...)

![](_page_43_Figure_1.jpeg)

### بخش **bss**

- • با استفاده از bss ميزان مشخصي از حافظه براي استفادههاي بعدي رزرو ميشود.
	- • اسمبلر گنو از دو شبه دستور براي اين منظور استفاده ميكند.

![](_page_44_Picture_120.jpeg)

### بخش **bss** ) ادامه...)

- • يكي از محاسن استفاده از اين بخش اين است كه در file object فضايي اشغال نميكند.
	- تنها ميزان فضاي مورد نياز در file object قرار داده ميشود.
	- در واقع فضاي مورد نياز در هنگام اجراي برنامه <sup>و</sup> توسط loader تخصيص داده ميشود.

![](_page_45_Picture_4.jpeg)

![](_page_45_Picture_5.jpeg)

![](_page_45_Picture_6.jpeg)

### بخش **bss** ) ادامه...)

![](_page_46_Picture_190.jpeg)

زبان ماشين

 $\mathbf{r}$ 

![](_page_47_Figure_0.jpeg)

#### **pushx source**

زبان ماشين

**‐bit register values ‐bit register values ‐bit memory values ‐bit memory values ‐bit segment registers ‐bit immediate data values ‐bit immediate data values**

# پشته (ادامه...)

**popx destination**

**‐bit registers ‐bit segment registers ‐bit registers ‐bit memory locations ‐bit memory locations**

ساير شكل هاي (متورهاي هرتبط با پشته

![](_page_48_Picture_303.jpeg)

![](_page_48_Picture_7.jpeg)

![](_page_48_Picture_8.jpeg)

![](_page_48_Picture_9.jpeg)

49

### قالب دستورات

• در خانوادهي 86x دستورهاي محاسباتي دو عملوند دارند:

![](_page_49_Picture_42.jpeg)

![](_page_49_Picture_3.jpeg)

![](_page_49_Picture_4.jpeg)

![](_page_50_Figure_0.jpeg)

#### **# addtest1.s**

زبان ماشين

![](_page_51_Picture_146.jpeg)

### مثال

(gdb) print \$eax  $|51 = 70$ (gdb) print \$ebx  $|52 = 100$ (gdb) print \$ecx  $$3 = 100$ (gdb) print \$edx  $$4 = 200$ (gdb) x &data 0x80490b0 <data>: (gdb) x /d &data 0x80490b0 <data>:

110

0x0000006e

![](_page_51_Picture_5.jpeg)

![](_page_51_Picture_6.jpeg)

 $\Delta \mathfrak{p}$ 

![](_page_52_Figure_0.jpeg)

![](_page_52_Picture_1.jpeg)

![](_page_52_Picture_2.jpeg)

![](_page_52_Picture_3.jpeg)